# **Versuch 002 / Versuch 320**

# **Meßwertaufnahme und Meßwertverarbeitung mit dem PC**

Mit dem Versuch wird beabsichtigt, Sie an die Möglichkeiten und Probleme einer rechnergeführten physikalischen Messung heranzuführen.

# **1.Aufgaben**

- 1.1 Messung der Aufladung eines Kondensators
- 1.2 Messung der Entladung eines Kondensators
- 1.3 Bestimmung der Ladezeitkonstante
- 1.4 Bestimmung der Entladezeitkonstante

## **2. Grundlagen**

Stichworte:

Kondensator, Zeitkonstante, Kirchhoffsche Gesetze, Rechnerschnittstelle, Laborsoftware, Fitund Messwertdarstellungsprogramm, Ausgleichsrechnung,

### **2.1 Entladen eines Kondensators**

Die Spannung  $U_C$  am Kondensator ist proportional zum Zeitintegral des Entladestroms  $I(t)$ :

$$
U_C(t) = \frac{Q}{C} = \frac{1}{C} \int_0^t I(t') dt'
$$
 (1)

Die Proportionalitätskonstante 1/C ist der reziproke Wert der Kapazität C des Kondensators. Die Zeitkonstante τ ist die Zeitdauer, in der die Kondensatorspannung auf  $1/e \approx$ 1/3 des ursprünglichen Wertes gesunken ist. Sie ist das Produkt aus Kapazität des Kondensators C und dem Widerstand R, über den der Kondensator entladen wird:

$$
\tau = \mathbf{R} \cdot \mathbf{C} \tag{2}
$$

Nach der Maschenregel addieren sich im Gleichstromkreis (Abb.1) die Spannungen am Widerstand  $U_R(t)$  und am Kondensator  $U_C(t)$  zur Spannung  $U_0$ 

$$
U_0 = U_R(t) + U_c(t) = I(t) \cdot R + \frac{1}{C} \cdot \int_0^t I(t') dt'
$$
 (3)

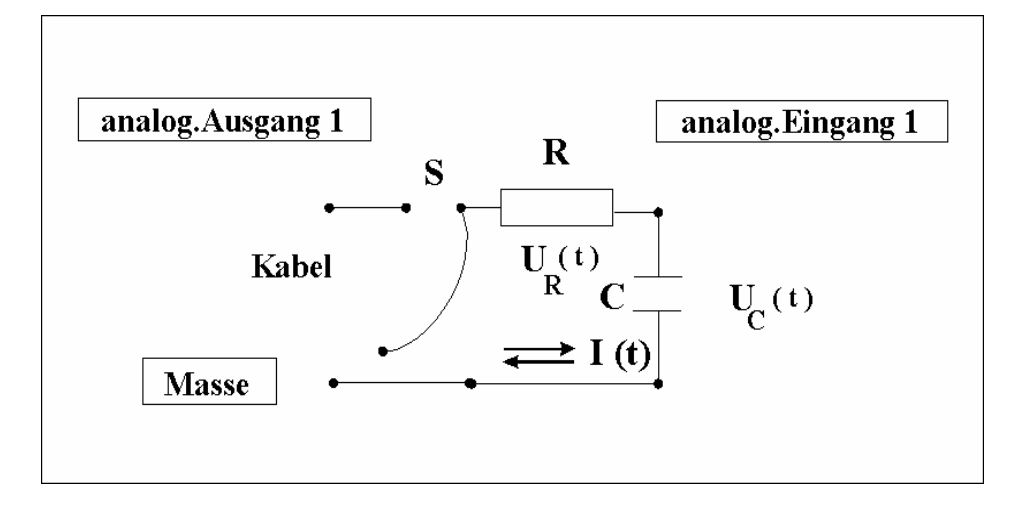

#### Abb. 1: Schaltung

Daraus folgen die Differentialgleichungen für den Lade- und Entladestrom:

$$
\frac{dI(t)}{dt} = -\frac{1}{\tau} I(t), \qquad I(0) = \frac{U_0}{R} = I_0 \tag{4}
$$

#### **Aufladung:**

Der Ladestrom I(t) sowie die Kondensatorspannung  $U_C(t)$  ergeben sich zu :

$$
I(t) = I_0 \cdot e^{-\left(\frac{t}{\tau}\right)}, \quad U_C(t) = U_0 \cdot \left(1 - e^{-\left(\frac{t}{\tau}\right)}\right), \quad \tau = R \cdot C \quad (5)
$$

Der Ladestrom klingt mit der Zeitkonstante τ vom Anfangswert I(t = 0) = I<sub>0</sub> =  $\frac{U_0}{D}$ exponentiell auf Null ab. Die Spannung am Kondensator wächst mit der gleichen Zeitkonstante  $\tau$  von 0 bis zur Spannung U<sub>0</sub> an. R

### **Entladung:**

Im Entladungsfall ergeben sich der Entladestrom I(t) sowie die Kondensatorspannung  $U_C(t)$  zu:

$$
I(t) = I_0 \cdot e^{-\frac{t}{\tau}}, \qquad U_c(t) = U_0 \cdot e^{-\frac{t}{\tau}}, \ \tau = R \cdot C \tag{6}
$$

Der Entladestrom fällt mit der Zeitkonstanten τ vom Anfangswert I(t = 0) = I<sub>0</sub> =  $\frac{U_0}{R}$ 

exponentiell auf null ab. Die Spannung am Kondensator fällt mit der gleichen Zeitkonstanten  $\tau$  vom Anfangswert U<sub>0</sub> exponentiell auf Null ab.

### **2.2 Automatische Messwertaufnahme**

Zur Messwertaufnahme wird die Interfacekarte PC 20/P 100 zusammen mit dem Programm "St-PC" verwendet.

Das Prinzip der A/D-Wandlung ist in Abb. 2 skizziert /1/, /2/. Das kürzeste einstellbare Abtastzeitintervalle beträgt  $\Delta t = 0.01$  s.

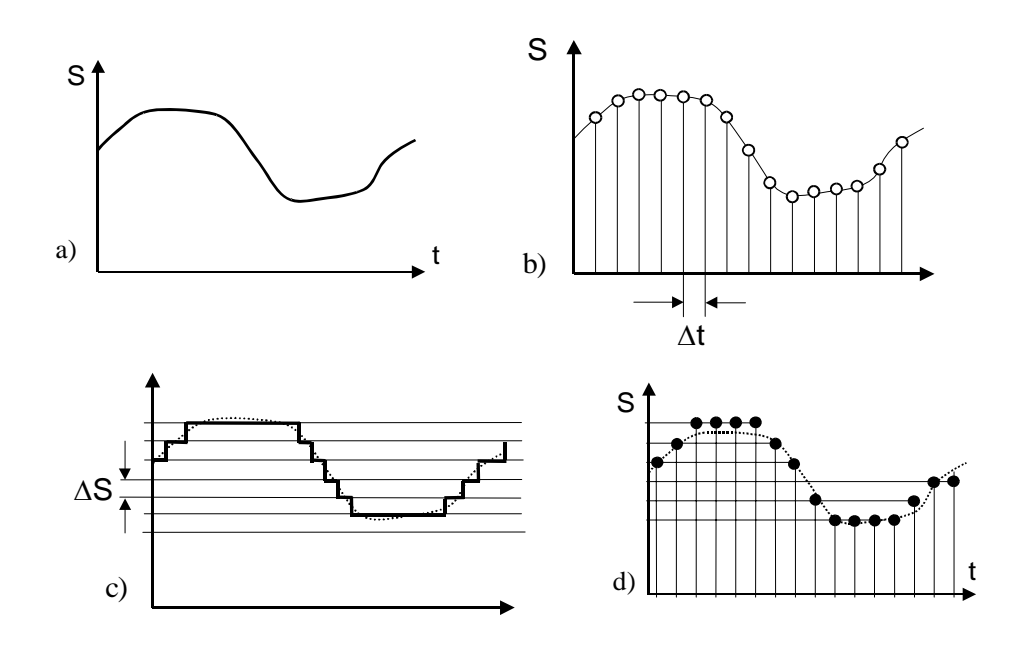

Abb. 2: Prinzip der D/A -Wandlung

- a) analoger Verlauf: wert- und zeitkontinuierliches Signal
- b) Abtastung-Quantelung der Zeit: wertkontinuierliches zeitdiskretes Signal
- c) Ouantisierung-Quantelung der Amplitude: wertdiskretes zeitkontinuierliches Signal
- d) Abtastung und Quantisierung: wert- und zeitdiskretes Signal S Informationsparameter: Δt Zeitintervall für Abtastung: ΔS Quantisierungsstufe des Informationsparameters

2.3 Meßwertverarbeitung

Die gewonnenen Messwerte U $_{\text{C}_{\text{mess}}}$  (t) werden in einer Ausgleichsrechnung mit dem Programm "Origin" an die parameterabhängigen theoretischen Funktionen  $U_C(t)$ (Formel 5 oder Formel 6) angepasst und dabei der Parameter p: "Zeitkonstante  $\tau$ " bestimmt. Das Kriterium für eine gute Anpassung ist die Summe der Quadrate der Abweichungen (mit  $\chi^2$  bezeichnet) der theoretischen Kurve von den experimentellen Werten :

n unabhängige Messungen zu den Zeitpunkten  $t_i$  (i = 1...n) erzeugen n abhängig Variable (Messwerte) (U<sub>mess i</sub>). Hat die theoretische Funktion die Form U = f (t<sub>i</sub>, p<sub>i</sub>) dann ist  $\chi^2$  definiert als

$$
\chi^{2} = \frac{1}{n-m} \sum_{i} \left[ U_{C \text{ mess } i} - U_{C} (t_{i}, p_{1}, p_{2}, \dots, p_{m}) \right]^{2}
$$
 (7)

(m ist hier 1:  $p_1 = \tau$ ; evtl. 2:  $p_1 = \tau$ ,  $p_2 = ?$ , Begründung!)

Das Programm arbeitet nach dem Levenberg-Marquardt-Algorithmus. Es startet von mitgeteilten Anfangsparametern und minimiert  $\chi^2$  durch eine Serie gezielter Variationen der Parameter und wiederholter Berechnung von  $\chi^2$ .

# **3. Versuchsdurchführung**

3.1 Bauen Sie die Schaltung nach Abb.1 auf. Dabei ist der Widerstand R  $\geq 10 \text{ k}\Omega$  zu wählen. Ein kleinerer Widerstand kann zur Zerstörung der Messkarte im Computer führen. **Achten sie insbesondere darauf, dass es nicht zum Kurzschluß der**  Anschlüsse "analog, Ausgang 1" und "Masse" kommt. Der Schalter S wird mit dem Kabel "analog, Ausgang 1" und einer kurzen Leitung realisiert.

Die Spannungsmessung  $U_c(t)$  wird von der Messkarte im Computer ausgeführt, die nach Abbildung 1 anzuschließen ist.

3.2 Schalten Sie Computer und Monitor ein. Auf dem Desktop finden sie das Programm "st-pc" (grüne Ikone). Machen sie sich mit diesem Programm vertraut und nehmen die Lade - und Entladekurven auf.

Das **Programm** "st-pc" dient der Darstellung, Steuerung und Aufzeichnung analoger und digitaler Abläufe. Durch seine anschauliche Oberfläche und leichte Bedienbarkeit ist es möglich, sofort ohne lange Einarbeitungszeit mit dem Programm zu arbeiten. Auf dem Bildschirm werden die Livedaten der analogen Eingänge als Zahlenwerte im eingestellten Messbereich fortlaufend angezeigt. Diese Zahlenwerte können mit einer einstellbaren Abtastrate als File gespeichert und anschließend in einem x-y-Diagramm dargestellt werden. Zusätzlich ist es möglich, die gespeicherten Files zur Weiterverarbeitung in verschiedenen Formaten zu exportieren.

Die analogen Ausgänge lassen sich mit Hilfe eines Schiebereglers oder durch Eingabe des exakten Zahlenwerts setzen.

 Die Messwertkarte hat 16 analoge Eingänge, 2 analoge Ausgänge und 2 digitale Ein/ Ausgänge von denen Sie bei diesem Versuch nur den analogen Eingang 1 und den analogen Ausgang 1 benötigen. Mit dem analogen Eingang 1 (Eingangswiderstand /-

kapazität 1 MΩ/5 pF) wird der Spannungsverlauf am Kondensator gemessen. Der analoge Ausgang 1 liefert den Strom für die Aufladung des Kondensators über den Widerstand (max.1 mA).

Als "Bereich" und für den "Ausgang 1" sind in die entsprechenden Masken  $\pm$  10 V und 10 V einzutragen. Beim Eingeben dieser Parameter darf der Stecker "analog, **Ausgang 1" keinen Massekontakt haben!** 

Unter dem Menüpunkt "Einstellungen" → "Karte wählen" im Programm müssen der "Kartentyp PC 20/P100" und "Card ID1" durch Haken markiert sein.

Unter dem Menüpunkt "Einstellungen"  $\rightarrow$  "Speicherparameter" sollte die Speicherung aller Kanäle außer "analoger Eingang 1" abgeschaltet werden, um nicht unnötigen Datenmüll abzuspeichern (anklicken der einzelnen analogen Eingänge und deaktivieren der Maske "Kanal speichern").

Es ist weiterhin sinnvoll, als Filenamen das Datum und eine das Experiment charakterisierende Bezeichnung (Dateiname: TTMMJJ-"Experimentbezeichnung".psc) zu wählen. Speicherort für die Files ist der Ordner "Eigene Dateien". Die Maske "Speichere Datum und Uhrzeit" ist auch mit einem Haken zu versehen. Die kürzeste einstellbare Meß- "Periode" der verwendeten Meßkarte ist 0,01 s. Beachten Sie, dass die Parameter "Periode" und "Dauer" in Abhängigkeit von  $\tau = R C$  sinnvoll gewählt werden müssen!

Für die Speicherparameter "analoger Eingang 1" sind in die Masken "Einheit" V und als Skalierung "0 V-Wert" 0,00 und "1 V-Wert" 1,00 einzutragen.

Starten Sie die Messwertaufnahme der Ladekurve über den Menüpunkt "Speichern"  $\rightarrow$  "Start" und anschließendem Verbinden von "analog, Ausgang1" mit dem Widerstand durch eine kurze Leitung entsprechend Abb.1. Gehen Sie sinngemäß bei der Aufnahme der Entladekurve vor. Starten Sie zuerst die Speicherung, öffnen dann die Verbindung zwischen "analog, Ausgang 1" und dem Widerstand und schließen dann erst mit einer kurzen Leitung den Eingang des RC-Glieds kurz. Dadurch können Sie die Entladung des Kondensators über den Eingangswiderstand der Messkarte sehen, die u.a. zu einem systematischen Fehler bei der Bestimmung der Zeitkonstante  $\tau = R C$  führt. Für einen ersten Test Ihrer Messergebnisse können Sie sich diese in einer einfachen Grafik mit dem Programm "st-pc" ansehen: "Datei"-"Öffnen"-"Eigene Dateien"-"Filename" aufrufen. Im erscheinenden Menü "analoger Eingang Nr.1" zur Anzeige auswählen. Für eine komfortable Darstellung und Weiterverarbeitung im Programm "Origin" müssen die Messfiles exportiert werden.

Exportieren Sie die erzeugten Messfiles im Menü "Datei"  $\rightarrow$  "Export" durch den Befehl "Öffnen" und anschließendem "Speichern" in der neu erscheinenden Maske "Speichern unter" nach der Wahl des "Dateityp" TXT-Format ( \*.txt ).

3.3 Öffnen Sie das Programm "Origin 6.0 G" im Ordner "Eigene Dateien". Durch nichtlineare Kurvenanpassung bestimmen Sie Lade- und Entladezeitkonstanten der durchgeführten Messungen.

Origin ist ein komplexes Programm, das den einfachen Zugriff, die Visualisierung, die Analyse und die Präsentation von Daten sehr komfortabel ermöglicht und mit Mathematik- und Datenbankprogrammen zusammenarbeiten kann.

Dieser Versuch dient auch dem Kennenlernen dieses Programms. Sie benötigen nur wenige Elemente des Programms.

Laden Sie über das Menü "Datei"  $\rightarrow$  "Import "  $\rightarrow$  "ASCII Import" ihren Messfile im Format \*.txt.

Löschen Sie Spalten ohne Zahlen durch Anklicken der Spaltenköpfe (Markierung), rechte Maustaste drücken und dem Befehl "Zellen löschen".

Markieren Sie die x- und die y-Spalte durch Anklicken des x-Spaltenkopfes mit der linken Maustaste und ziehen auf den y-Spaltenkopf.

Stellen Sie die markierten Daten durch Anklicken des Menüpunktes "Zeichnen" → "Punktdiagramm" grafisch dar.

Löschen Sie die nicht benötigten Datenpaare (y ~ 0 für die Ladekurve, y ~ const. für die Entladekurve und  $\tau \pm 10$ ) z.B. durch Markieren der 1. und letzten Zeile mit der linken Maustaste und anschließendem Klicken der rechten Maustaste und Auswahl des Befehls "Als Anfang setzen" oder "Als Ende setzen". Dabei ist für die richtige Auswahl insbesondere des Entladebeginns das Vergrößern dieses Bereichs mit dem Werkzeug "Lupe" aus der Symbolleiste notwendig. Durch Doppelklicken auf die "Lupe" kann diese Vergrößerung wieder rückgängig gemacht werden.

Mit der rechten Maustaste kann man sich den Bereich farblich im Diagramm und in der Tabelle markieren, den man für den Fit verwenden will. Das erleichtert das Setzen der Anfangs- und Endpunkte in der Tabelle.

Berechnen Sie die x-Werte neu, indem Sie von allen x-Werten den ersten Wert abziehen. Das ist nach dem Markieren der Spalte mit dem Menüpunkt "Spalte" "Spaltenwerte errechnen" und dem Einsetzen col (Dauer) = col (Dauer) - "ersten x -Wert" möglich. Zeichnen Sie die Wertepaare erneut.

Passen Sie nun ihre gemessenen Wertepaare den Lade- oder Entladefunktionen (Gleichung (5) oder (6) der Anleitung) durch eine "Nichtlineare Kurven - Anpassung" im Menüpunkt "Analyse" an. Dabei sollten Sie über den Menüpunkt "Funktion" auswählen:

für die Ladefunktion: "Exponential", BoxLucas1"

für die Entladefunktion: "Exponential" "Exp2PMod1"

Über den Menüpunkt "Aktion"  $\rightarrow$  "Datensätze" kontrollieren Sie die richtige Zuordnung der abhängigen und unabhängigen Variablen der Funktion zu den Datensätzen und starten über "Aktion"  $\rightarrow$  "Fit"  $\rightarrow$  "10 Iter." den Fit.

Klicken Sie wiederholt auf "10 Iter.", bis der Kommentar "Chi-sqr wurde nicht vermindert" erscheint. Beenden Sie dann den Fit durch das Klicken auf "Fertig". Das Ergebnis erscheint im Graph, der noch beschriftet und ausgedruckt werden kann.

- 3.4 Vermessen Sie zwei deutlich unterschiedliche RC-Konstanten, z.B. 0,1 s und 10 s mit jeweils unterschiedlichen Abtastperioden und untersuchen Sie den Einfluss der Größe der Abtastperiode auf das Fit-Ergebnis.
- 3.5 Welchen Einfluss haben Eingangs- und Ausgangswiderstand der Messkarte?

### **Hinweise zur Bestimmung der Messabweichungen**

Bei der Bestimmung der Zeitkonstanten treten **zufällige** und **systematische Meßabweichungen (MA)** auf. Der Gesamtmessunsicherheit ist näherungsweise gleich der Summe aus den Beträgen von beiden:

 $Gesamt$ messunsicherheit  $\leq |Zuf$ ällige MA  $| + |$  systematische MA

*Zufällige Meßabweichungen:* 

Der zufällige MA der gemessenen Zeitkonstante wird als Standardabweichung der angepassten Kurvenparameter vom Programm "Origin" berechnet. Wird z.B. die Entladefunktion

$$
y = ae^{bx}
$$
 (8)

(b < 0) angepasst, so berechnet das Programm auch die Standardabweichungen  $\sigma_{a}$ ,  $\sigma_{b}$ der Fitparameter a und b

$$
a \pm \sigma_a \quad \text{und} \quad b \pm \sigma_b \tag{9}
$$

 $Da - b = \frac{1}{2}$ τ ist, errechnet sich der relative zufällige Fehler von τ zu

$$
\frac{\Delta \tau}{\tau} = \frac{\Delta b}{b} \tag{10}
$$

*Systematische Meßabweichungen:* 

Durch das Zuschalten des Messgerätes und der Stromquelle zum Aufladen des Kondensators entstehen systematische MA, die berechnet werden müssen. In Abhängigkeit von den gewählten R- und C- Werten sowie den Abtastbedingungen ist es möglich, dass man sie teilweise vernachlässigen kann. Es ist deshalb notwendig, sie in Vorbereitung der Messung zu berechnen, um ihren Einfluss zu kennen.

Zur Berechnung der systematischen MA durch das Anschalten von Stromquelle und Messgerät geht man von Ersatzschaltbildern aus (Abb.3).

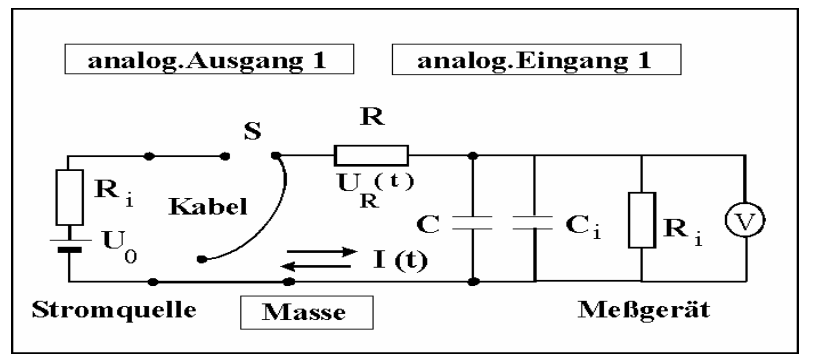

Abb. 3 : Ersatzschaltbild Aufladung und Entladung

Durch Fehlerfortpflanzung ist der systematische Fehler der zu messenden Zeitkonstande τ:

$$
\left|\frac{\Delta\tau}{\tau}\right| = \left|\frac{\Delta R}{R}\right| + \left|\frac{\Delta C}{C}\right| \tag{11}
$$

1. Entladung

*Versuch 002 - Meßwertaufnahme und Meßwertverarbeitung mit dem PC* 17

Der Kondensator C wird nicht nur über R entladen, sondern über die Parallelschaltung von R und R<sub>i</sub>. Außerdem erhöht sich die zu entladende Kapazität um C<sub>i</sub>.

$$
\left|\frac{\Delta R}{R}\right|_{\text{Entladung}} = \frac{R}{R + R_i} \tag{12}
$$

$$
\left|\frac{\Delta C}{C}\right|_{\text{Entladung}} = \frac{C_{i}}{C}
$$
 (13)

2. Aufladung

Der Kondensator wird über den Spannungsteiler R<sub>1</sub><sup>+</sup> R und R<sub>1</sub> aufgeladen. Die Parallelschaltung von Ri´+ R und Ri ist der für die Aufladung wirksame Widerstand. Die aufzuladende Kapazität erhöht sich ebenfalls um Ci.

$$
\left|\frac{\Delta R}{R}\right|_{\text{Aufladung}} = \frac{R + R_{\mathbf{i}}}{R + R_{\mathbf{i}} + R_{\mathbf{i}}}
$$

(14)

$$
\left|\frac{\Delta C}{C}\right|_{\text{Aufladung}} = \frac{C_{i}}{C}
$$
 (15)

Leiten Sie die Formeln ab!

**Literatur zum Digital-Analog-Wandler** ( in der Fakultätsbibliothek vorhanden):

/1/ Horst Zander, Datenwandler, Vogel Buchverlag, 1992

/2/ Profos/Pfeifer, Handbuch der industriellen Messtechnik, Oldenburg Verlag, 1992